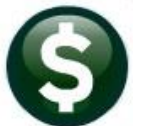

## **GENERAL LEDGER**

# **RELEASE NOTES–SEPTEMBER 2018**

This document explains new product enhancements added to the **ADMINS Unified Community (AUC)** for Windows **General Ledger** system.

#### **TABLE OF CONTENTS**

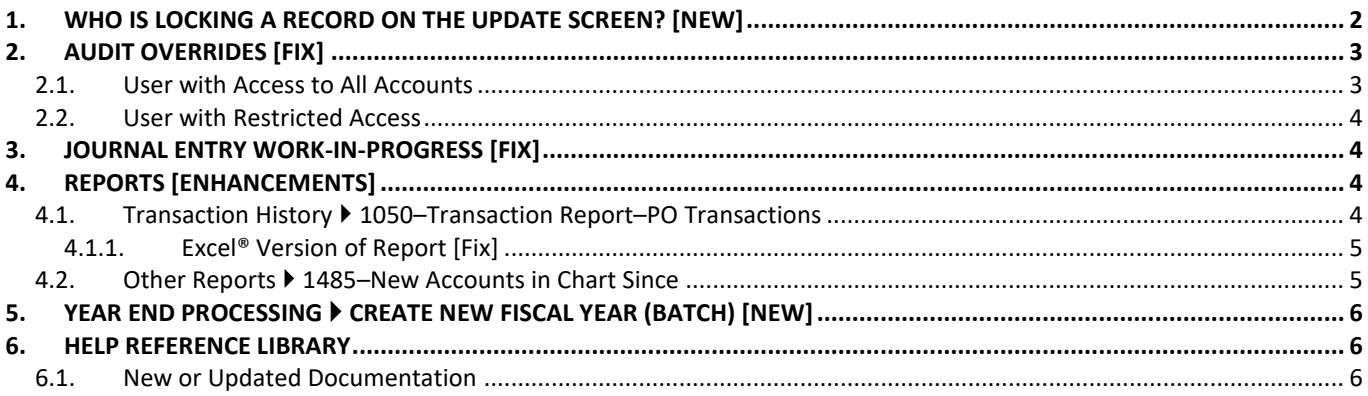

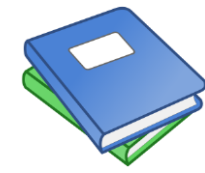

**This symbol indicates that there is an updated document with significant information in the Help Reference Library. Be sure to review the updated and new documents referenced herein.**

### <span id="page-1-0"></span>**1. WHO IS LOCKING A RECORD ON THE UPDATE SCREEN? [New]**

**ADMINS** is pleased to announce a new feature that will identify who you are record-locked with on a new recordlocking screen. When a record-lock occurs, a popup screen will appear as shown in [Figure 1.](#page-1-1) Click on **[OK]**.

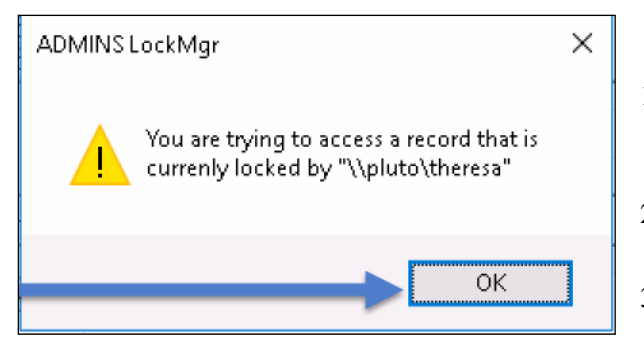

<span id="page-1-1"></span>**Figure 1 Popup notification that a record is locked**

- 1. The system will display a new screen providing information needed to contact the user who is locking the record. The screen name will be supplied. See [Figure 2.](#page-1-2)
- 2. Contact the user locking the record to ask them to exit the screen.
- 3. Click on the **[Return to Previous Screen]** button to return to the same record that was previously locked.

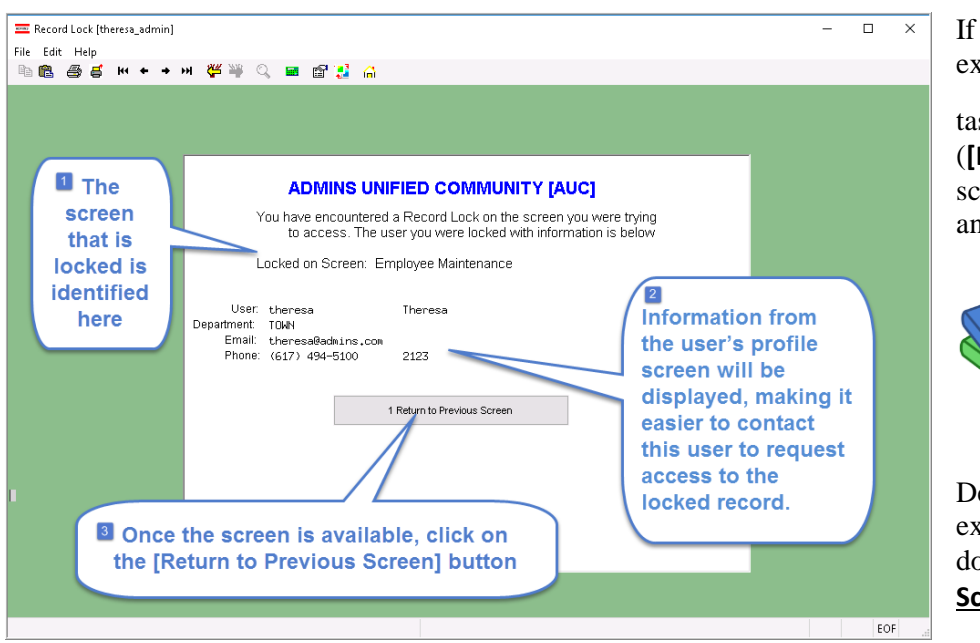

If the user cannot be contacted to exit the record, proceed to another

偷 task by clicking on the (**[Home]** button). From the home screen, use the menu to select another task.

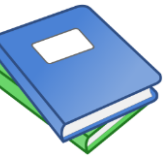

Detailed information and examples are available in the new document, **GL–1205 Locking Screen.**

<span id="page-1-2"></span>**Figure 2–New screen with information about who is locking a record and how to contact them**

[ADM-AUC-SY-8063]

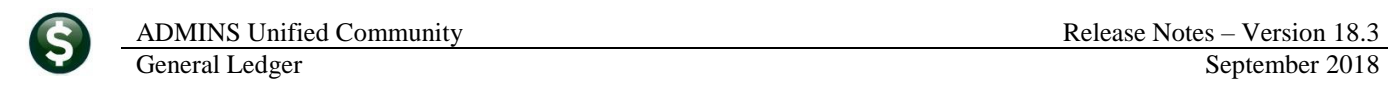

## <span id="page-2-0"></span>**2. AUDIT OVERRIDES [Fix]**

The system allows users to override accounts and amounts via the Audit Override screen accessed via **Ledgers Audit Overrides Enter Audit Change of Unposted Transaction**.

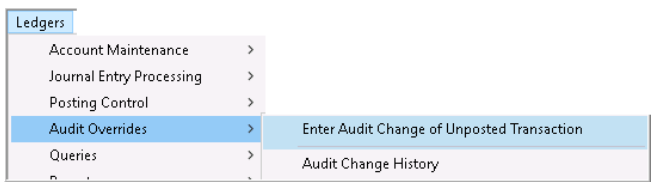

If an invalid account was entered and is in the Unposted Transaction file, and a user with **Access to All Accounts override privileges** (see hover text in [Figure 3\)](#page-2-2), attempted to find the invalid account it was not appearing in the list. This was corrected. Two examples are discussed below.

#### <span id="page-2-1"></span>**2.1. User with Access to All Accounts**

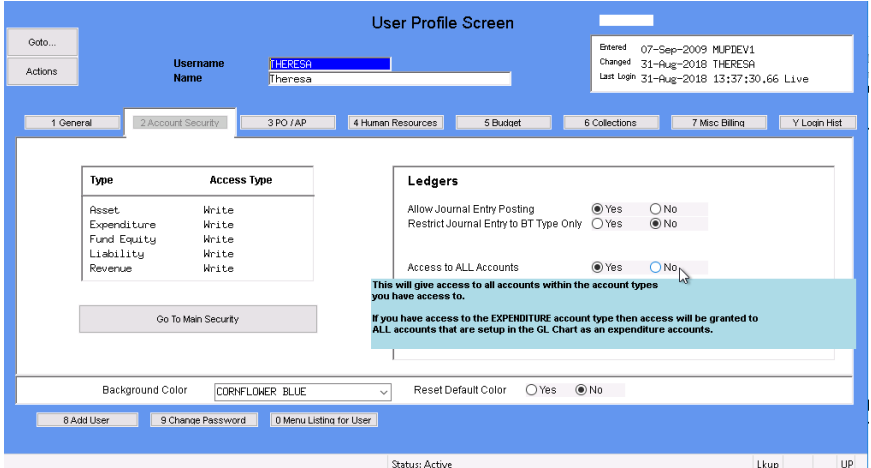

<span id="page-2-2"></span>**Figure 3 User Profile for a user with Access to All accounts**

To allow the privileged user to find invalid accounts, the screen was updated to display invalid accounts with a red background as shown in **[Figure 4](#page-2-3)**. This will alert the user that the accounts in red are either invalid or that the user's security must be rebuilt before the accounts may be used. If it is an invalid account, the user will now be able to click on the **[9 AUDIT]** button and update to a valid account.

|         | [EE [AUC] 1450-Enter Audit Change of Unposted Transaction [theresa]                                                                                                    |      |          |     |     |                               |             |                                                                                                    |           |  |  |          |        |               |         |
|---------|----------------------------------------------------------------------------------------------------|------|----------|-----|-----|-------------------------------|-------------|----------------------------------------------------------------------------------------------------|-----------|--|--|----------|--------|---------------|---------|
| File:   |                                                                                                    |      |          |     |     |                               |             | Edit Ledgers Purchase Orders Accounts Payable Fixed Assets Human Resources Budget Collections Tax Motor Excise Misc Billing System Favorites Help |           |  |  |          |        |               |         |
|         |                                                                                                    |      |          |     |     | <b>地震 画真 m++m 催半 Q 画 配置 高</b> |             |                                                                                                    |           |  |  |          |        |               |         |
|         | Enter Audit Change of Unposted Transaction                                                                                                    |      |          |     |     |                               |             |                                                                                                    |           |  |  |          |        |               |         |
| Actions | Goto<br>Trx Date: 10-Jul-2018<br>Year: 0000<br>Search For<br>Account#: 0000-000-0000-000-00-00-00000<br>0 Clear Search<br>GL Batch:<br>User Batch:<br>Reference#:<br>Code:<br>1 Do Search |      |          |     |     |                               |             |                                                                                                    |           |  |  |          |        |               |         |
|         |                                                                                                    |      |          |     |     |                               |             |                                                                                                    |           |  |  |          |        |               |         |
| 2 Yr    | 3 Trx Date                                                                                                    | 4 GL | 5 Refer# | Lin | GLL | 6 GLBatch                     | 7 UserBatch |                                                                                                    | 8 Account |  |  | Encumbri | Debit  | Credit $\sim$ |         |
|         | 2019 10-Jul-2018 P001                                                                                                    |      | 15128    |     |     | 8862717 8862717               |             | 0100-000-0000-000-00-00-38200                                                                                                    |           |  |  |          |        | 898,00        | 9 Audit |
|         | 2019 10-Jul-2018 P001                                                                                                    |      | 15128    |     |     | 8862717 8862717               |             | 0100-000-0000-000-00-00-39200                                                                                                    |           |  |  |          | 898,00 |               |         |
|         | 2019 10-Jul-2018 P001                                                                                                    |      | 15128    |     |     | 8862717 8862717               |             | 0100-430-0000-004-00-00-52010                                                                                                    |           |  |  | 898,00   |        |               |         |
|         |                                                                                                    |      |          |     |     |                               |             |                                                                                                    |           |  |  |          |        |               |         |

<span id="page-2-3"></span>**Figure 4 New Audit Change screen highlights invalid accounts for users with security override set**

[ADM-AUC-GL-8302]

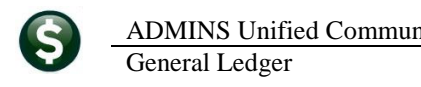

### <span id="page-3-0"></span>**2.2. User with Restricted Access**

A user *without* override privileges will not see any accounts on this screen for which access is not allowed.

| Enter Audit Change of Unposted Transaction |                                                                       |  |      |          |      |     |                        |             |                                              |                                                                 |       |                        |         |
|--------------------------------------------|-----------------------------------------------------------------------|--|------|----------|------|-----|------------------------|-------------|----------------------------------------------|-----------------------------------------------------------------|-------|------------------------|---------|
|                                            | Goto<br>0000<br>Year:<br><b>Search For</b><br>Code:<br><b>Actions</b> |  |      |          |      |     | Account#:<br>GL Batch: |             | 0000-000-0000-000-00-00-00000<br>User Batch: | Trx Date:<br>0 Clear Search<br>Reference#: 15338<br>1 Do Search |       |                        |         |
| 2 Yr                                       | 3 Trx Date                                                            |  | 4 GL | 5 Refer# | Linl | GLL | 6 GLBatch              | 7 UserBatch | 8 Account                                    | Encumbr                                                         | Debit | Credit $\vert A \vert$ |         |
|                                            | 2019 15-Jul-2018 P001                                                 |  |      | 15338    | 5.   |     | 8862716 8862716        |             | 1000-610-0000-006-00-00-52200                | 750,00                                                          |       |                        | 9 Audit |
|                                            | 2019 10-Jul-2018 P001                                                 |  |      | 15128    |      |     | 8862717                | 8862717     | l0100-430-0000-004-00-00-52010               | 898,00                                                          |       |                        |         |
|                                            | 2019 12-Jul-2018 P001                                                 |  |      | 15427    |      |     | 8862717                | 8862717     | l0300-460-0000-004-00-00-56980               | 100.00                                                          |       |                        |         |
|                                            | 2019 12-Jul-2018 P001                                                 |  |      | 15340    |      |     | 8862718 8862718        |             | 0100-430-0000-004-00-00-52700                | 300.12                                                          |       |                        |         |
|                                            | 2019 12-Jul-2018 P001                                                 |  |      | 15340    |      | 2   | 8862718 8862718        |             | 0200-450-0000-004-00-00-52500                | 3000.38                                                         |       |                        |         |
|                                            | 2019 12-Jul-2018 P001                                                 |  |      | 15340    |      | 3   | 8862718 8862718        |             | 0200-450-0000-004-00-00-52505                | 400.16                                                          |       |                        |         |
|                                            | 2019 12-Jul-2018 P001                                                 |  |      | 15340    |      |     | 8862718 8862718        |             | l0200-450-0000-004-00-00-52800               | 1999.98                                                         |       |                        |         |

**Figure 5 The Audit change will not show accounts for which the user has no access**

[ADM-AUC-GL-8302]

### <span id="page-3-1"></span>**3. JOURNAL ENTRY WORK-IN-PROGRESS [FIX]**

Journal entry **Work-In-Progress** entries sometimes remained in the **Account Balance Inquiry** screen after the transaction posted. ADMINS identified that one cause was when a Debit amount was deleted from a line without deleting the line or erasing the line, leaving an account number on the line with no dollars. This was corrected. ADMINS will continue to try to identify situations that cause **Work-In-Progress** to not be cleared when posted.

[ADM-AUC-GL-8296]

## <span id="page-3-2"></span>**4. REPORTS [Enhancements]**

### <span id="page-3-3"></span>**4.1. Transaction History 1050–Transaction Report–PO Transactions**

Two columns were added to the Excel® version of the report. The **Last PO Post Date** will show the date of the most recent change to the purchase order (could be the original date, the date of the most recent change order to the purchase order, or the rollover date). The **Invoice Date** will list the Voucher Invoice Date. The example has a PO change order posted so the **Last PO Post Date** is the date of the change order.

| ⊪Trans Date                               |             | Code                 | GLPost# | Ref#          |   |                                         |        |             |                         |         |                 |                             |                      |             |              |         |
|-------------------------------------------|-------------|----------------------|---------|---------------|---|-----------------------------------------|--------|-------------|-------------------------|---------|-----------------|-----------------------------|----------------------|-------------|--------------|---------|
|                                           |             |                      |         |               | Н |                                         |        | K           |                         | M       | N               | $\circ$                     | <b>LstPOPostDate</b> |             | Invoice Date | s       |
| D6-Oct-2017                               |             | AP02                 | 8861295 | 412883        |   | Rollover Amount Encumbrance Enc. Change |        | Enc. Relief | <b>Enc. Liquidation</b> | Balance | Payments Vendor |                             | !06-Oct-2017         |             | 15-Aug-2017  | artment |
| 291-Aug-2017                              |             | PO01                 | 8860236 | 46111卫        |   | 0.00<br>0.00                            | 0.00   | 0.00        | 0.00                    |         |                 | 19.60 000475-EDUCATORS PUB  |                      |             |              |         |
|                                           |             |                      |         |               |   | 0.00<br>58.96                           | 0.00   | 0.00        | 0.00                    |         |                 | 0.00 000475-SCHOOL SPECIA   |                      |             |              |         |
| h-D5-Oct-2017                             |             | PO03                 | 8861291 | 46111         |   | 0.00<br>0.00                            | 224.64 | 0.00        | 0.00                    |         |                 | 0.00 000475-SCHOOL SPECIA   |                      |             |              |         |
| PED6-Oct-2017                             |             | AP02                 | 8861295 | 412882        |   | 0.00<br>0.00                            | 0.00   | 0.00        | 0.00                    |         |                 | 264.00 000475-EDUCATORS PUB |                      |             |              |         |
|                                           |             |                      |         |               |   | 0.00<br>0.00                            | 0.00   | $-283.60$   | 0.00                    |         |                 | 0.00 000475-SCHOOL SPECIA   | 06-Oct-2017          |             | 09-Sep-2017  |         |
| D6-Oct-2017                               |             | PO02                 | 8861295 | 46111         |   | 0.00<br>0.00                            | 283.60 | 0.00        | $-283.60$               |         |                 |                             |                      |             |              |         |
| .11000-300-2300-610-05-00-54160 LANG ARTI |             |                      |         |               |   | 0.00<br>58.96                           | 224.64 | $-283.60$   | 0.00                    | 0.00    | 283.60          |                             |                      |             |              |         |
|                                           |             | Total PO Ref.:46,111 |         |               |   |                                         |        |             |                         |         |                 |                             |                      |             |              |         |
|                                           |             |                      |         |               |   | 0.00<br>0.00                            | 0.00   | 0.00        | 0.00                    |         |                 | 64.38 001058-LAKESHORE LEA  | 25-Jul-2017          | 28-Jul-2017 | 1000         | 300     |
| 14-Sep-2017                               |             | PO02 8861035         | 46112   | 1 18-Sep-2017 |   | 0.00<br>0.00                            | 0.00   | $-61.57$    | 0.00                    |         |                 | 0.00 001058-LAKESHORE LEA   |                      |             | 1000         | 500     |
| 25-Jul-2017                               | <b>PO01</b> | 8860053              | 46112   | 28-Jul-2017   |   | 0.00<br>61.57                           | 0.00   | 0.00        | 0.00                    |         |                 | 0.00 001058-LAKESHORE LEA   |                      |             | 1000         | 300     |

**Figure 6 PO Transactions Report Excel Output enhanced**

The PO Query screen for **PO# 46111** shows:

- 1. one PO change order, coded as a **PO03** transaction, and
- 2. two vouchers coded as **AP02** transactions

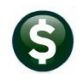

|                 | <b>PO#</b>  |                               | 46111                                                                      |                                  |                                                                                | Change Orders for PO - Posted           |                 |                                                                        |                                                                                             | Closed<br><b>KOBRIEN</b>      |
|-----------------|-------------|-------------------------------|----------------------------------------------------------------------------|----------------------------------|--------------------------------------------------------------------------------|-----------------------------------------|-----------------|------------------------------------------------------------------------|---------------------------------------------------------------------------------------------|-------------------------------|
| Goto<br>Actions | ΙL          | <b>Vendor Code</b><br>CHICAGO | 000475<br>SCHOOL SPECIALTY<br>32656 COLLECTIONS CENTER DRIVE<br>60693-0326 | 01<br>Via Email                  | <b>Dept Code</b><br>PO Date<br>Type Code R<br>Ship To Attn<br><b>Ship Date</b> | STALLBROOK<br>01-Aug-2017 FY<br>Regular | STALLBROOK ELEM | Deliver To 5<br>Invoice To 14<br>1 Delivery Notes<br>No text available | STALLBROOK ELEMENTARY S<br>BELLINGHAM BUSINESS OFF<br>J Internal Notes<br>No text available |                               |
| 2 Details (1)   |             |                               | 3 Items                                                                    | 4 GL Details                     | 5 Status History                                                               | ◠<br>6 Vouchers (2)                     | 7 Changes (1)   | 8 Attachment (2)                                                       |                                                                                             | <b>Expected Amt</b><br>283.60 |
| Cha#            | Change Date |                               | hange User                                                                 | Change Reason                    | <b>Effective</b>                                                               | Vendor Name                             | Before Change   | Difference                                                             | After Change Buttons                                                                        |                               |
|                 | 06-0ct-2017 |                               | <b>DUBOIS</b>                                                              | additional items ord 05-Oct-2017 |                                                                                | SCHOOL SPECIALT                         | 58.96           | 224.64                                                                 | 283.60                                                                                      | 9 Report                      |

**Figure 7 Purchase Order Query screen shows two vouchers and one PO change order**

The drill down to the voucher shows the most recent invoice date of **9 September 2017**.

| Goto                                 | Batch #<br>14930<br>412882<br>Voucher#                                                                                   | Vouchers - Posted                                                                                                    | Closed                                                                                                    |
|--------------------------------------|----------------------------------------------------------------------------------------------------|----------------------------------------------------------------------------------------------------|----------------------------------------------------------------------------------------------------|
| Actions                              | Vendor<br>000475 06<br>EDUCATORS PUBLISHING SERVICE<br>32656 COLLECTION CENTER DR<br><b>CHICAGO</b><br>60693-0326<br>TL. | <b>Immirat</b><br>3035014CC771<br>+ Inv Date<br>09-Sep-2017<br><b>CONTRACTOR</b><br>Dept. Code<br>Vou Date<br>FY 2018<br>06-0ct-2017<br>Due Date<br>10-Sep-2017<br>Terms DLIR | <b>Check Type Printed</b><br><b>Bank</b> EAST<br>Check #<br>See Check History<br>Separate Check  <br>Type P<br>Payment Voucher |
| 2 Details (1)                        | 3 Items<br>4 GL Details                                                                                                  | 6 Check Hist (1)<br>5 Status History<br>7 Changes                                                                                                    | <b>Amount to Pay Vendor</b><br>264,00<br>Q Attachment (1)                                                                      |
| Line Item<br>$\overline{1}$<br>Split | <b>Uom Item Description</b><br>0tv<br>1,0000<br>RIGAMONTI-GRADE 1<br>P0#46111<br>1000-300-2300-610-05-00-54160<br>1099   | Freight<br>Price<br>264,0000<br>LANG ARTS ED MAT-STALL                                                                                                    | \$ To Retain<br><b>Ext Amount</b><br>Other<br>264,00                                                                           |

**Figure 8 Voucher Query Screen showing the Invoice Date**

[MAN-SUP-SAPLAUC-579] [PCS-SUP-SAPLAUC-610]

#### **4.1.1. Excel® Version of Report [Fix]**

<span id="page-4-0"></span>The Excel version of the **1050 PO Transaction Report** had **Balance** and **Payments** columns that were not populating. This was fixed.

[ADM-AUC-GL-8301]

### <span id="page-4-1"></span>**4.2. Other Reports 1485–New Accounts in Chart Since**

Report **# 1485, New Accounts in Chart Since,** is run from the **Ledgers Account Maintenance Chart of Account Figure Accounts Since]** button. Now this report may also be run from the **Ledgers Figure**  Report Library **Figure [4\_Other]** screen. Select **# 1485, New Accounts in Chart Since:**

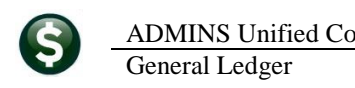

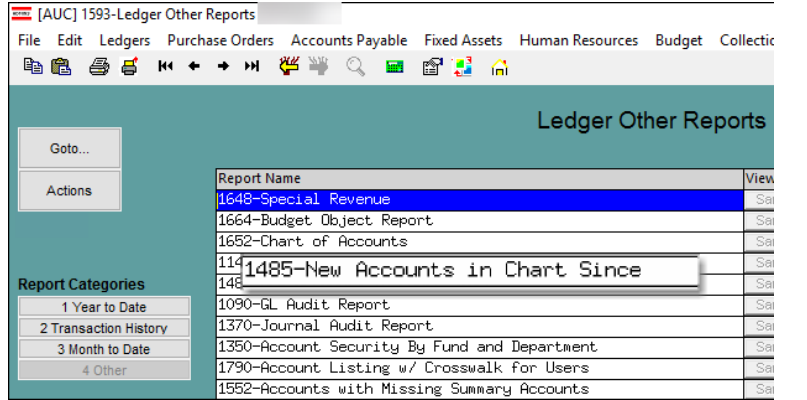

Enter the "created since date"; if, for example, the **Create New Year** process was run on **15 May**, the new accounts created since that time could be listed by entering 05152018 in the prompt:

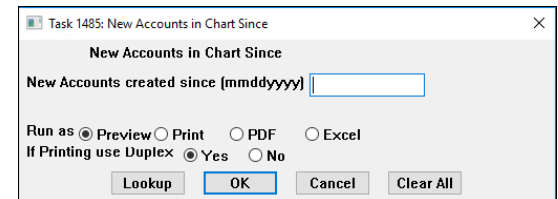

**Figure 9 Report of New Accounts in Chart Since may now be run from the Report Library [4 Other] button**

[TOC-SUP-SAPLAUC-2888]

## <span id="page-5-0"></span>**5. YEAR END PROCESSING CREATE NEW FISCAL YEAR (Batch) [New]**

ADMINS added a process to create the new fiscal year overnight, unattended, in a batch job. This process submits the command to run at **9:00 PM** when users are expected to be off the system. To access the steps menu, select Ledgers ▶ Year-End Processing ▶ Create New Fiscal Year (Batch). Click on the **[Submit Create New Fiscal Year**] button to kick off the process.

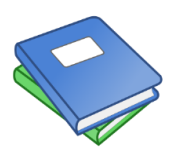

Detailed instructions are available in the **GL–722 Create New Year Overnight in Batch** document in the General Ledger  $\triangleright$  Help Reference Library. For further information about Creating the New Fiscal Year, please review **GL-720 Create New Fiscal Year (Copy Accounts and Tables)**.

[ADM-AUC-GL-8294]

### <span id="page-5-1"></span>**6. HELP REFERENCE LIBRARY**

<span id="page-5-2"></span>The following new or updated documentation was added to the help reference library:

#### **6.1. New or Updated Documentation**

- JOURNAL ENTRY GL–270 Enter One Time Journal Entries [Updated]
- YEAR END PROCESSING GL-720 Create New Fiscal Year Controller (Updated)

- GL–722 Create New Fiscal Year Overnight (in batch) [New]
- OTHER GL-1205 Locking Screen **GL-1205 Locking Screen**